## **舱单 EDI 导出**

Edi Manifest 报文导出的格式报文采用 CUSSUM1.0 舱单格式/ IFTMBF3.0 报文格式/外运格式 2.0。 具体格式说明见"增值服务"下"EDI 格式说明"。

## ※程序入口

- 1) 通过网厅主页:出口订舱 → 舱单 EDI 导出
- 2) 通过网厅主页:网站地图 → 出口订舱 → 舱单 EDI 导出
- 3) 在途径 1 或 2 到达页面后, 点击右上角爱心收藏该页面, 再次登录可在我的工作台内快速跳转

## ※检索方式

选择需要查询的船名和航次,类型选择"ALL、装港舱单、卸港舱单",点击"检索"按钮

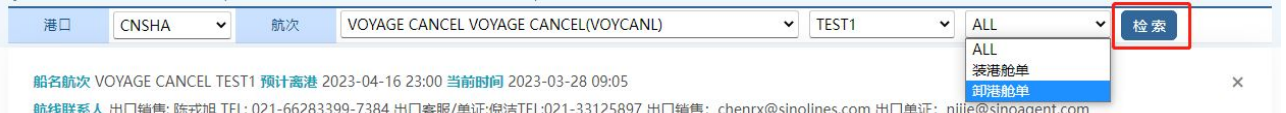

## ※操作方法

显示船名航次下的提单列表。勾选提单号,选择格式后点击按钮"EDI 导出"则生成相应 txt 文件。其中 POL 列下的 N 表示该提单为分单或并单后的目的港提单。

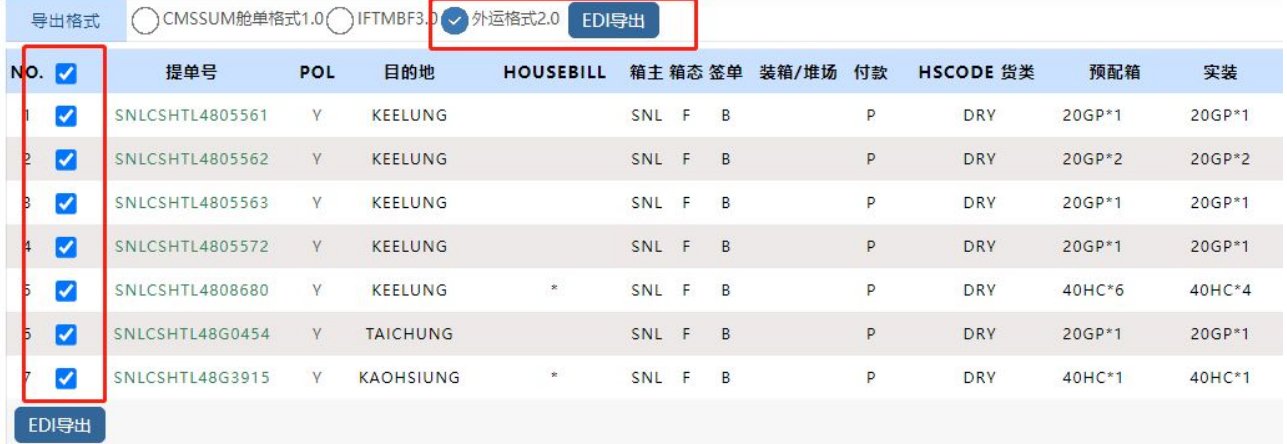

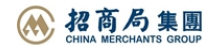